## eComments User Guide

Welcome to the online citizen engagement tool, eComments. This tool allows citizens to log on to the City's website, review agenda information for the specific Boards and Commissions, and comment directly on agenda items through the website. Please note – when using eComments, it renders best in Google Chrome browser, however other browsers will work.

Log on to the city's website and navigate to the Meetings & Agendas page.

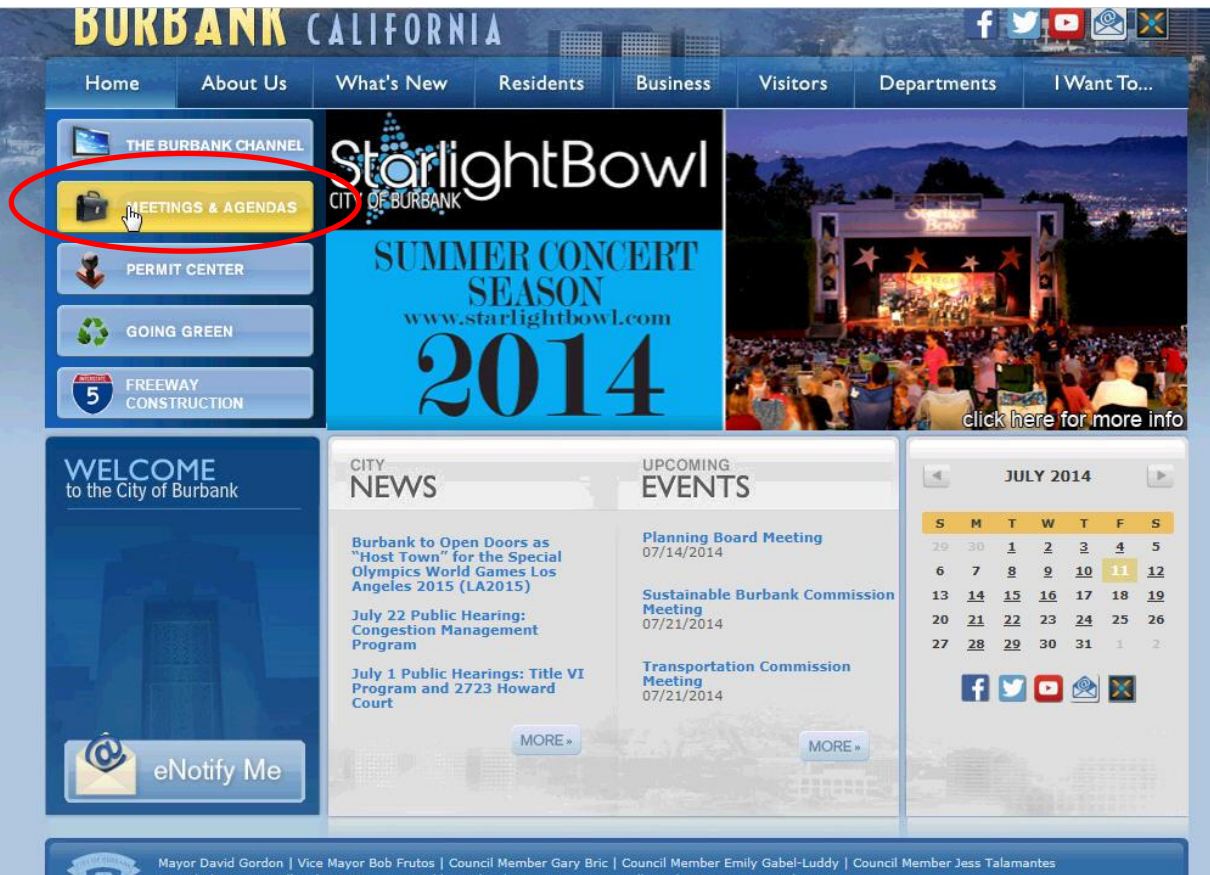

Mayor David Gordon | Vice Mayor Bob Frutos | Council Member Gary Bric | Council Member Emily Gabel-Luddy | Council Member Jess Talamantes<br>City Clerk Zizette Mullins | City Treasurer Debbie Kukta | City Attorney Amy Albano The official Website of Burbank California • Burbank City Hall • 275 East Olive Avenue Burbank, CA 91502 • (818) 238-5850 Contact Us | Site Map © Copyright 2009 - 2013 City of Burbank. All Rights Reserved. Privacy Policy and Disclaimer | Website Design by Vision Internel

Find the upcoming meeting you wish to leave a comment and click on the eComment link next to the meeting.

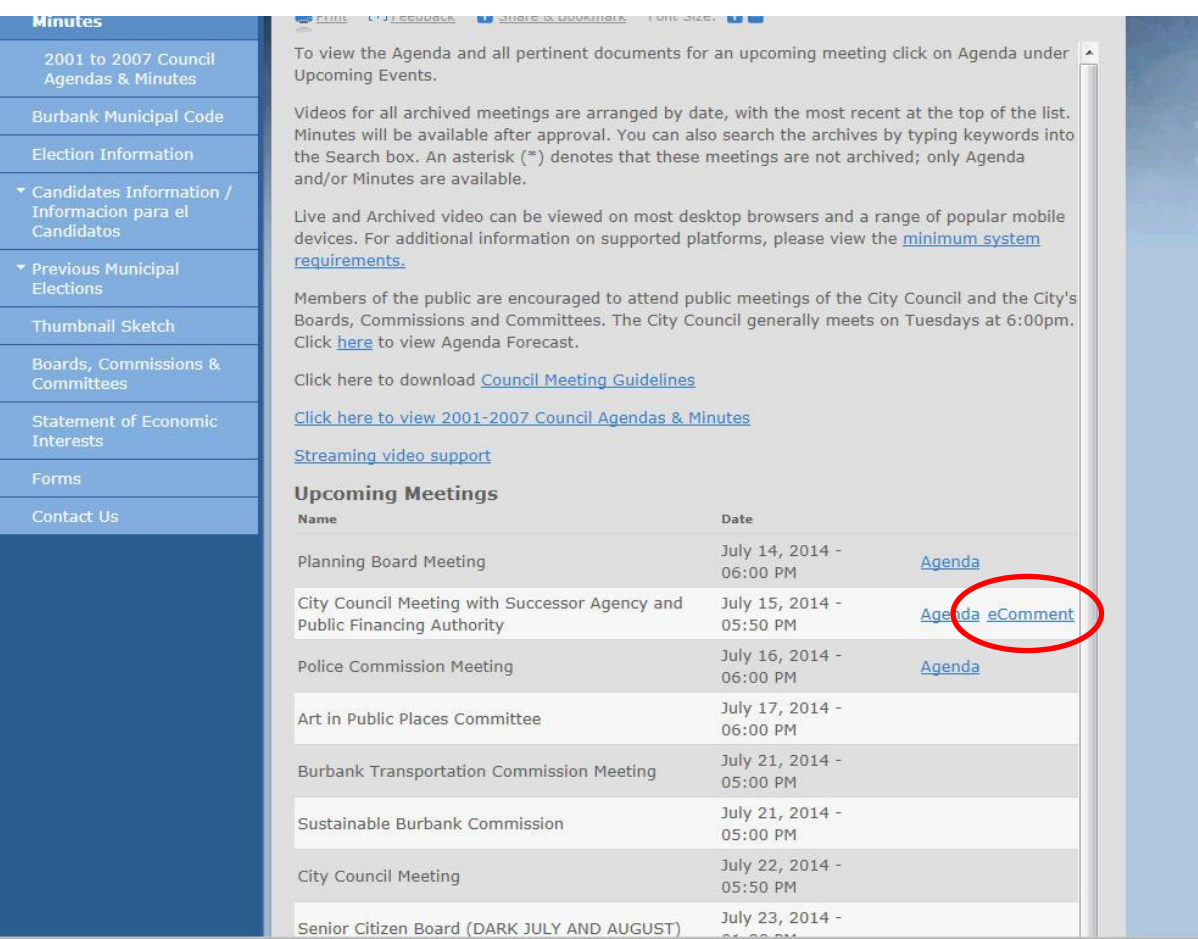

If this is the first time submitting comments via eComments, a user must register with the site. Click on Sign Up.

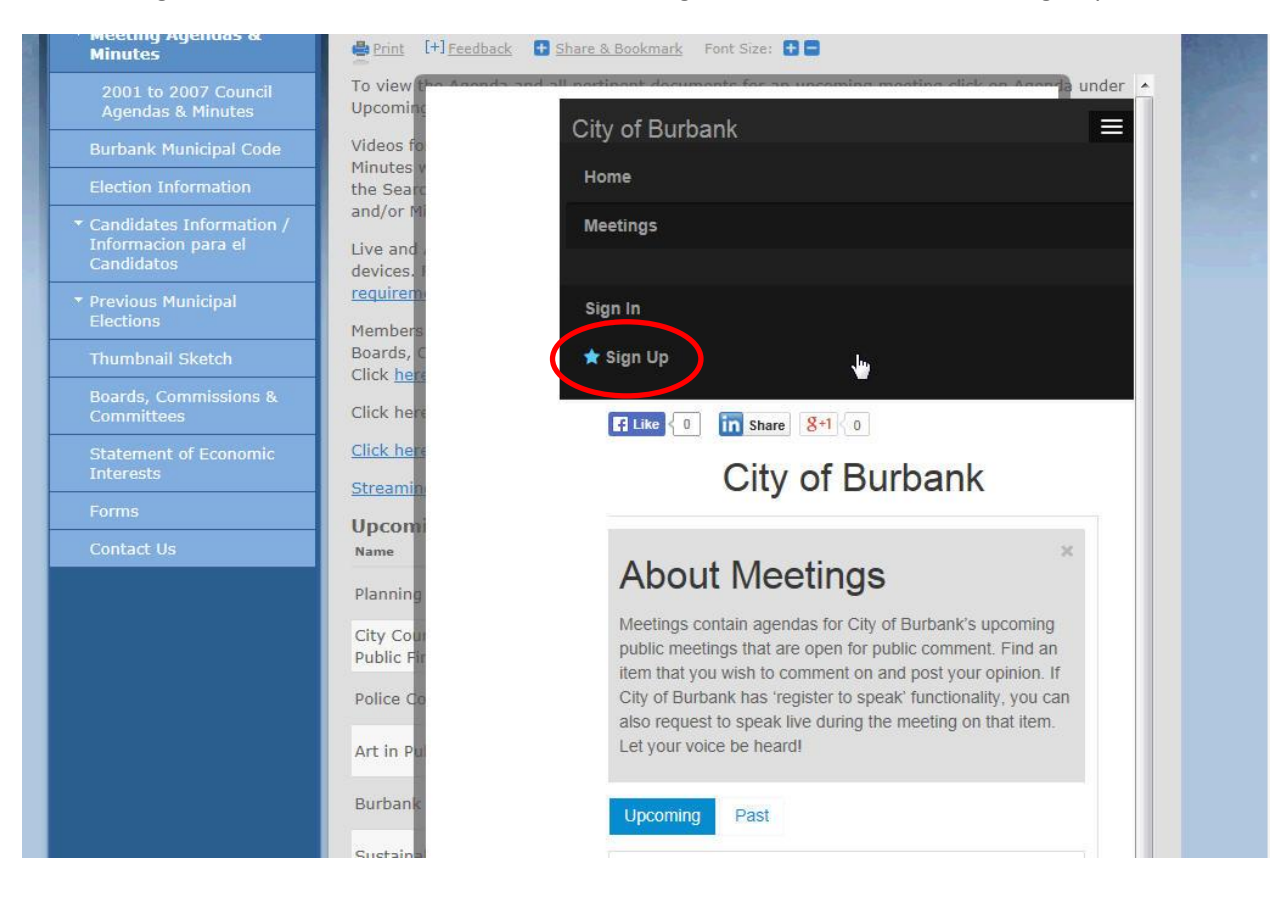

The following information is required:

- A valid email address
- A password
- First and last name
- Address with postal code if the user submits an invalid address or postal code, a warning will appear. The user may continue to sign up by submitting their postal code only.
- Click on Sign Up

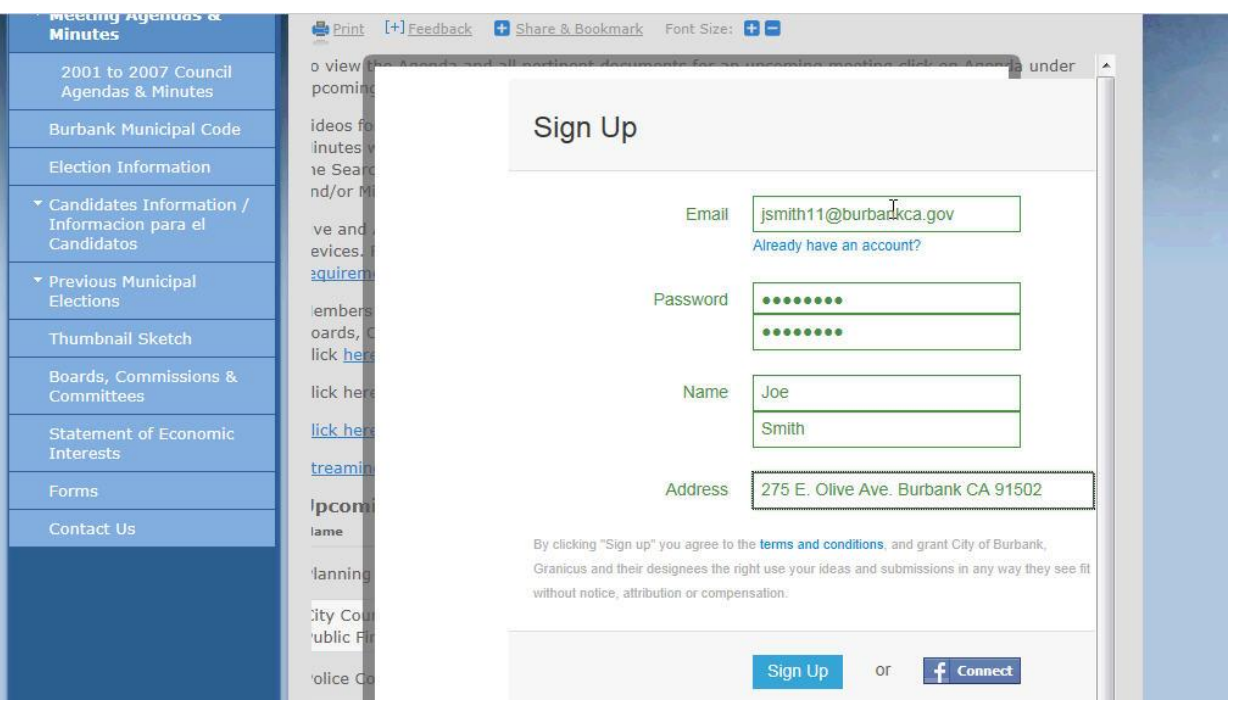

A user must validate their email address. To do so, navigate to your email. Open up the email titled "Granicus Ideas Email Validation" and find the link that says "please click here to verify your email address…".

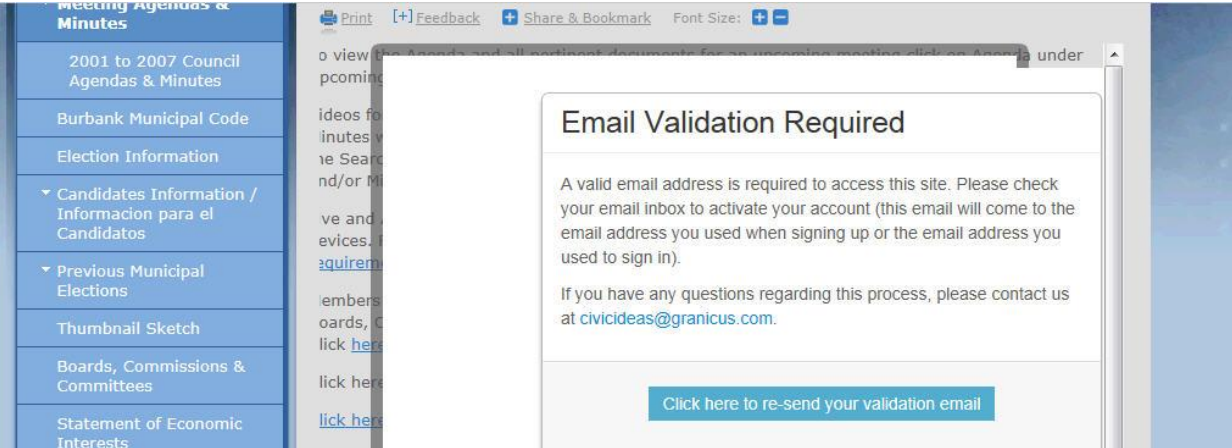

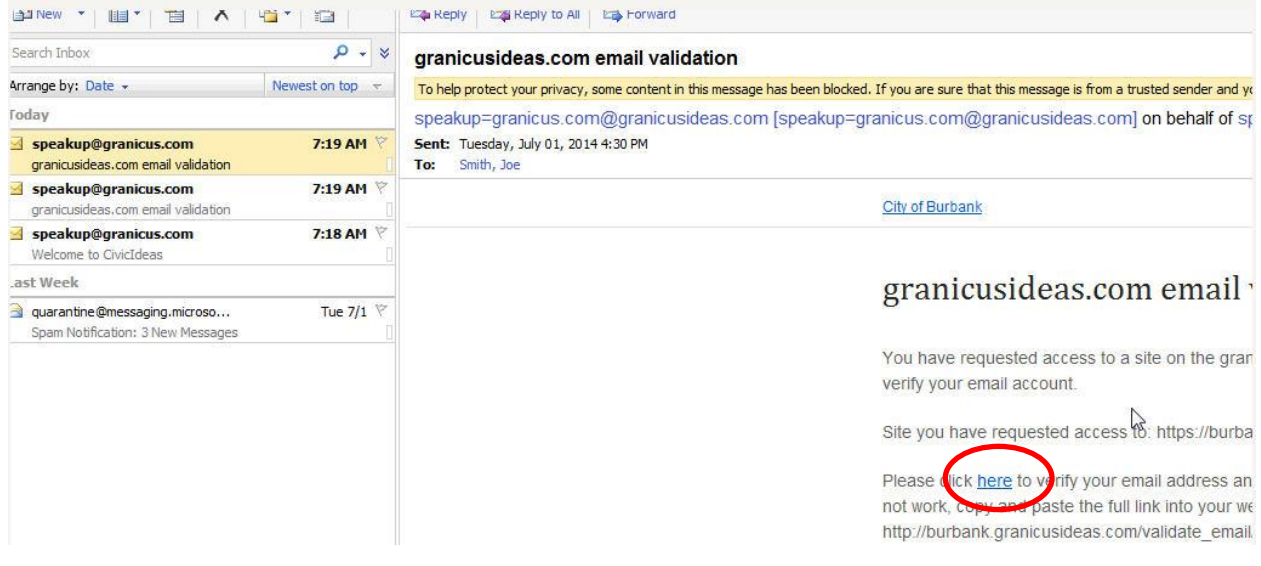

Once the mail address has been validated, it will direct back to the eComments page. A user may now begin leaving comments. Any upcoming meetings available through eComments will be listed. Click on View Agenda.

Please note when the eComments period closes for the meeting – it is approximately 24 hours prior to the start time of the meeting.

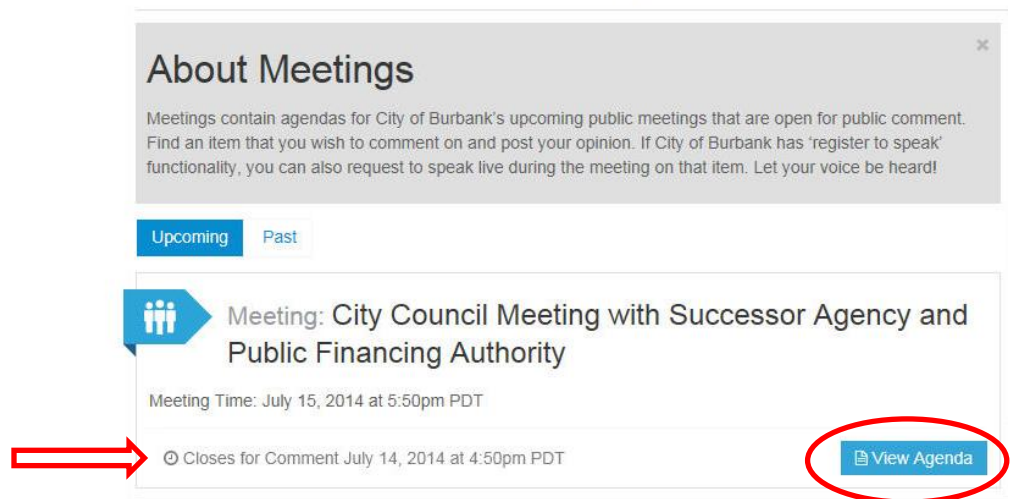

City of Burbank

Select the item(s) you wish to leave a comment.

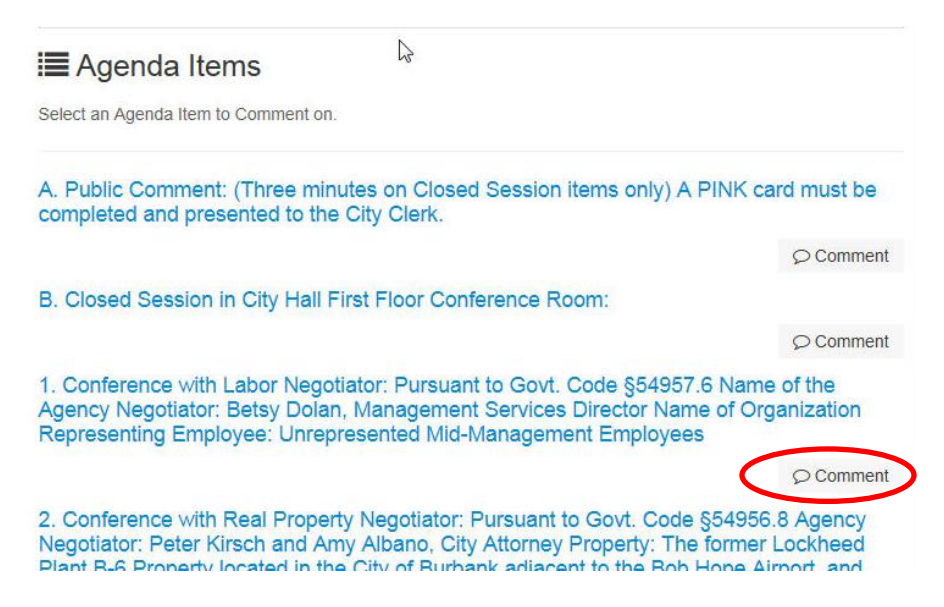

A user must select a position: Oppose, Neutral or Support. Type a comment. Select Submit Comment when complete. Please note - users may comment on as many items on the agenda as they would like, however, they may only leave one comment per item. The comment character limit per item is 600 which is approximately 6 lines of text.

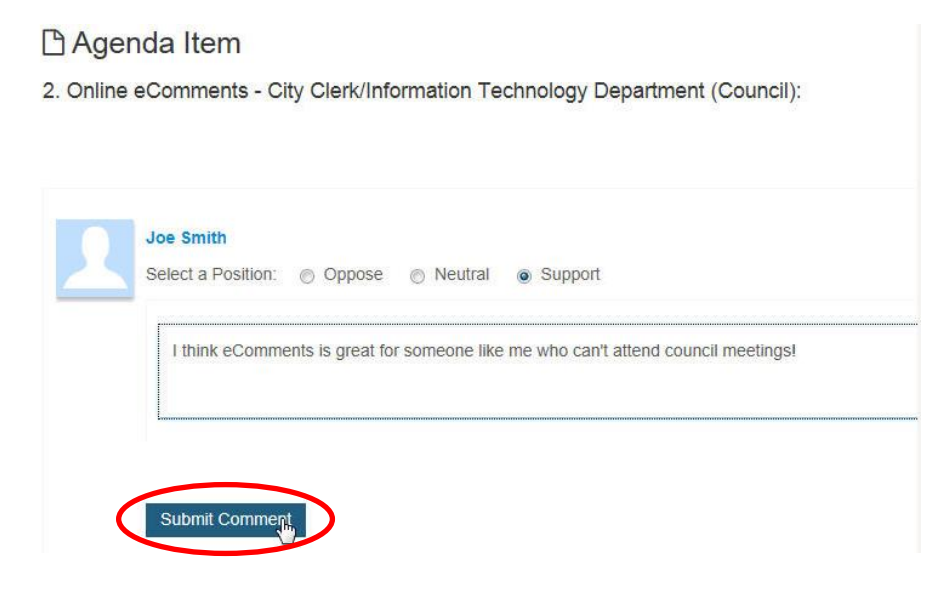